# **РОЗРОБКА ПРОЦЕСУ 3D-ВІЗУАЛІЗАЦІЇ МІСТА**

Демченко Анна

м. Фастів

**Мета роботи полягає** у розробці технологічного процесу 3D-візуалізації обраної місцевості за пазловою системою

#### **Актуальність роботи:**

- Учні старших класів та вчителі отримають детальну інструкцію використання 3D-принтера у створенні об'ємного макету будь-якої місцевості
- За допомогою 3D-пазлів м. Фастова маленькі фастівчани краще зрозуміють місцевість та зможуть зорієнтуватися у своєму місті
- Очільники міста отримають тривимірну модель та унікальний цифровий продукт (набір файлів 3D-друку) для міського планування

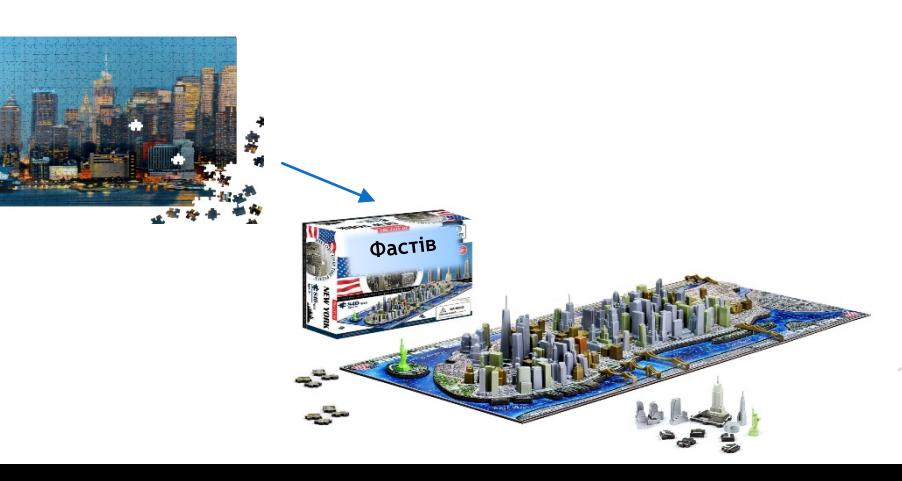

# **ПРОЦЕС СТВОРЕННЯ 3D-МОДЕЛІ БУДЬ ЯКОЇ МІЦЕВОСТІ**

**ОСНОВНІ** 

**БЛОКИ**

**Створення, обробка та форматування карти**

**Створення 3D-моделі** 

# **Друк 3D-моделі**

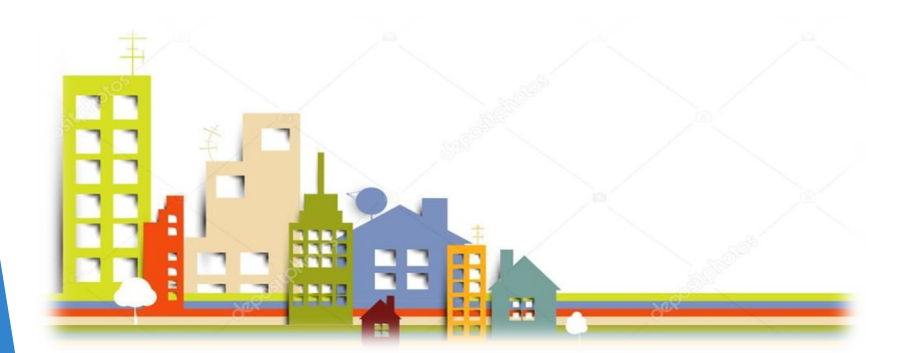

### **СТВОРЕННЯ КАРТИ**

Відкрити зображення території міста програмі Google Карти (Google Maps)

Встановити відношення загального розміру міста на площині та розміру майбутньої 3D-моделі, щоб визначити масштаб сітки для складових елементів

Враховуючи розміри стола 3D-принтера та розташування вулиць міста, створити масштабну сіткукарту моделі

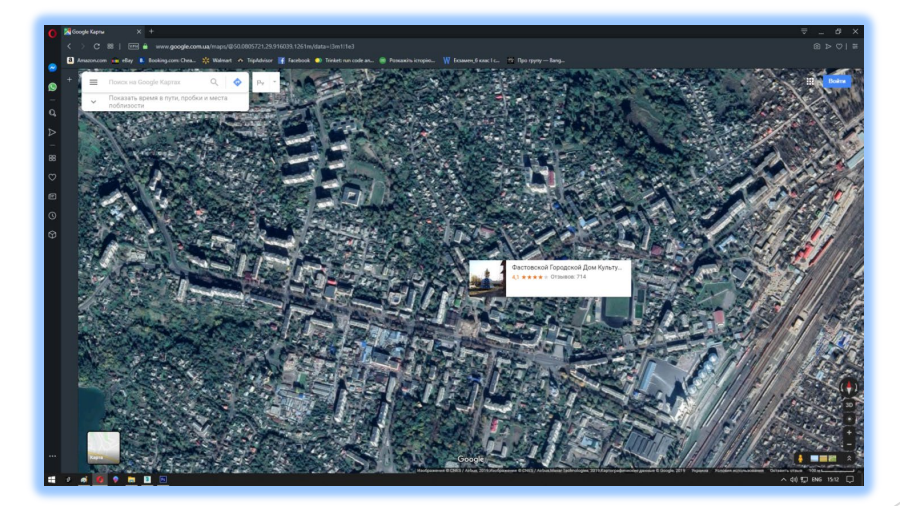

*Кожна складова частина не перевищує у 15×15 см та розділяється вулицями*

*У даній роботі* 

*модель виконана* 

*в масштабі 1:1000*

### **СТВОРЕННЯ 3D-МОДЕЛІ**

Створити скріншот карти майбутньої моделі та перенести його у Adobe Photoshop. Встановити віртуальну лінійку для контролю розмірів

*На кожному етапі створення елемента необхідно дотримуватися його розмірів, інакше «пазли» не з'єднаються в єдину модель*

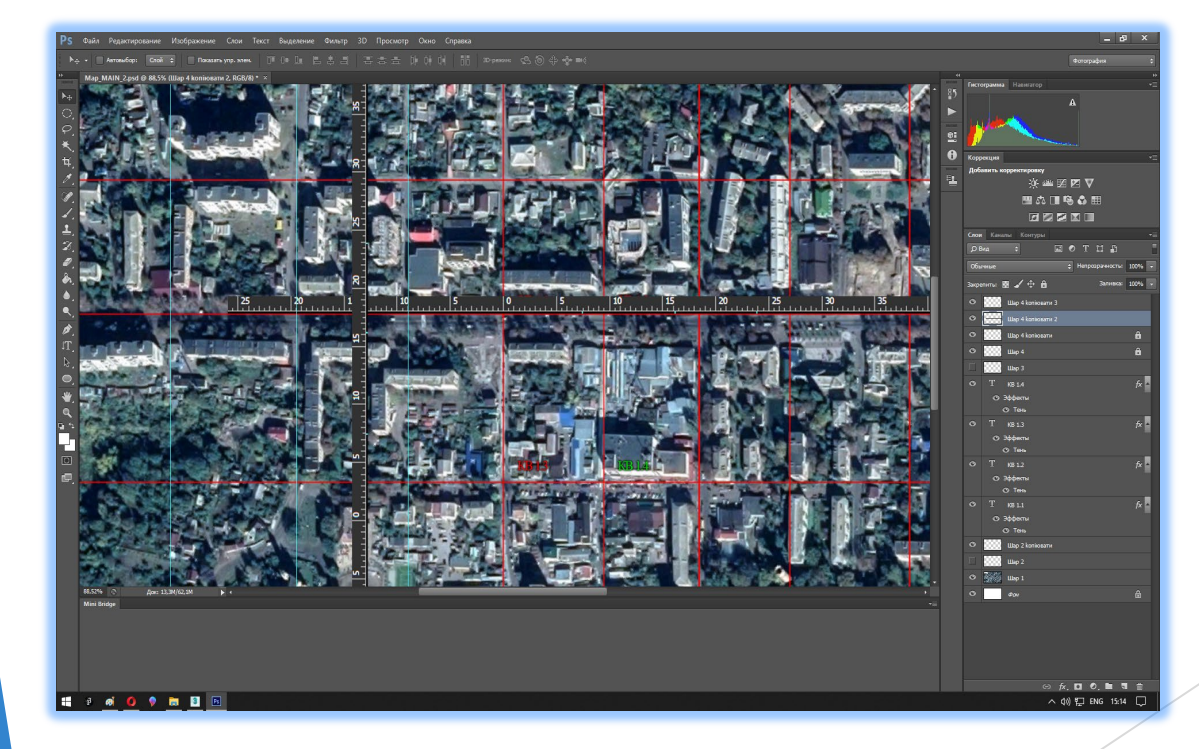

### **СТВОРЕННЯ 3D-МОДЕЛІ**

Виділити складовий елемент моделі та перенести його в 3Ds MAX

У програмі 3Ds MAX створити об'ємні копії будинків, парканів, магазинів та інших архітектурних об'єктів, розміщених на даному елементі

Розташувати їх згідно карти. Створити елементи зчіплювання

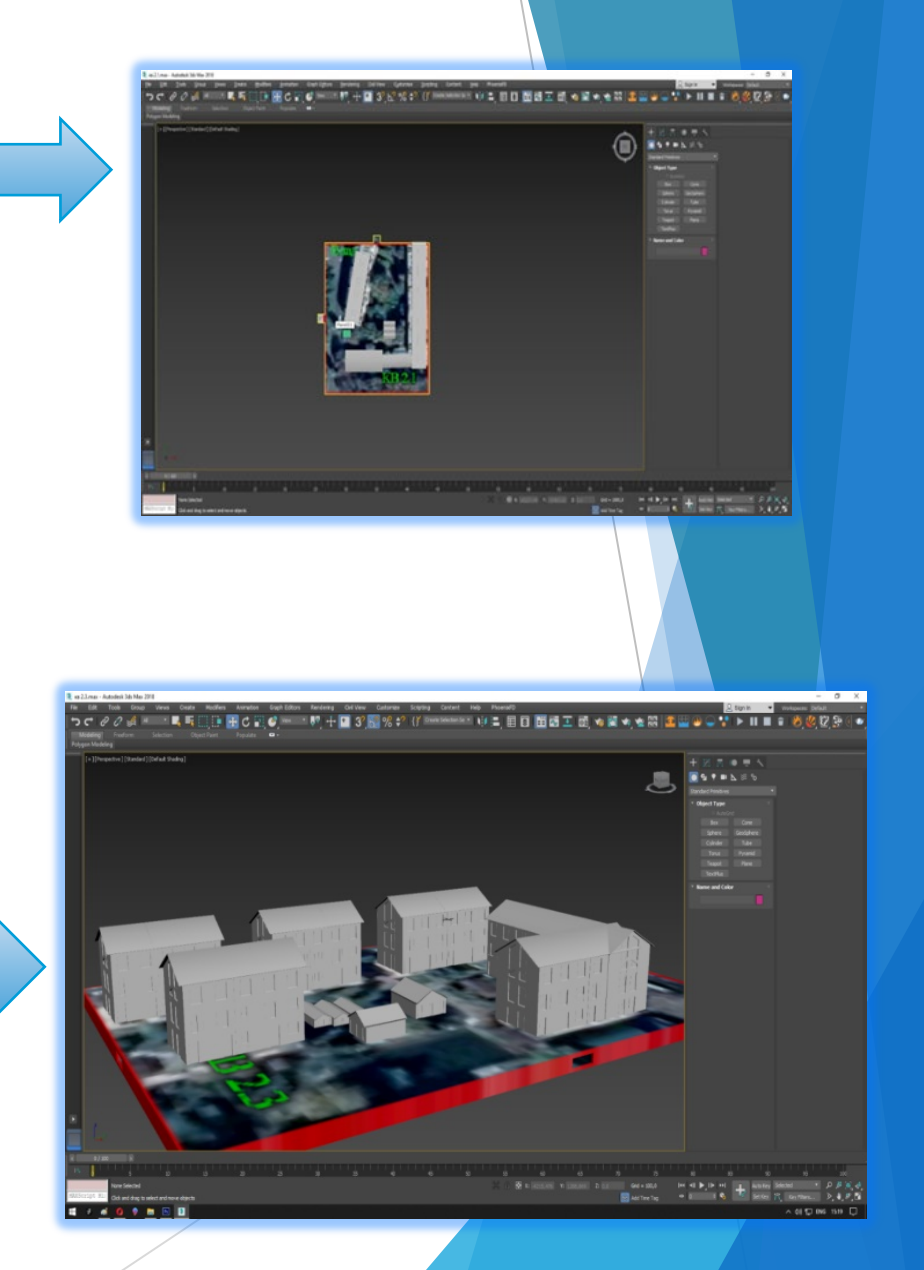

### **ДРУК 3D-МОДЕЛІ**

#### **Підготовка моделі до друку у програмі-слайсері Cura**

*За допомогою програми Cura необхідно перетворити 3Dмодель у файл формату \*.gcode з визначеними параметрами друку, вказаним матеріалом та принтером*

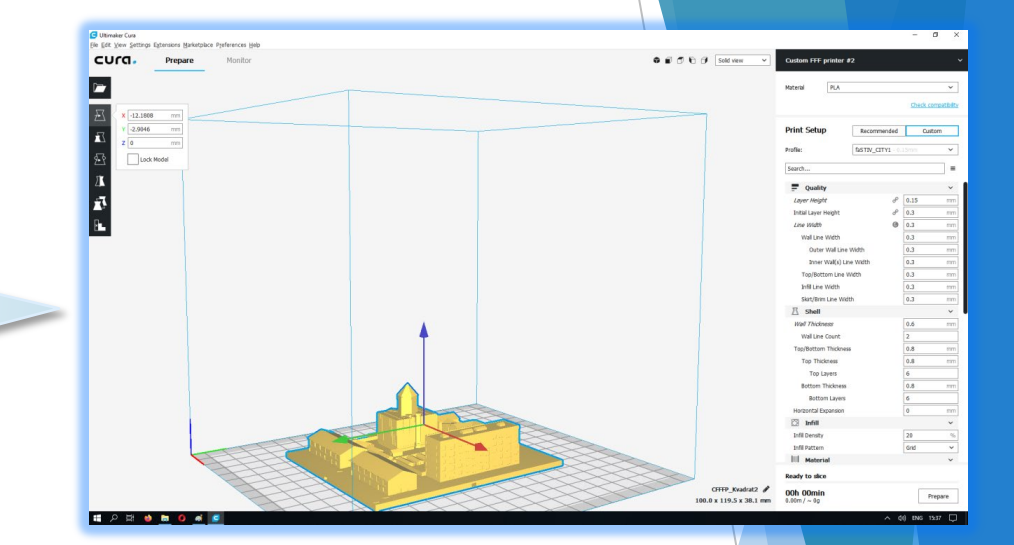

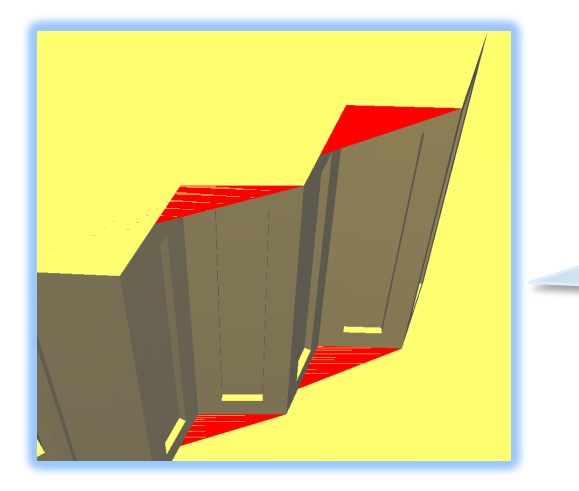

*Якщо модель складається з декількох частин, то їх необхідно об'єднати в одну (пустоти виділяються червоним кольором)*

### **ДРУК 3D-МОДЕЛІ**

#### **Підготовка моделі до друку у програмі-слайсері Cura**

*Важливо слідкувати за розміром моделі, який має відповідати карті-сітці тому, що програма може рекомендувати свої пропорції*

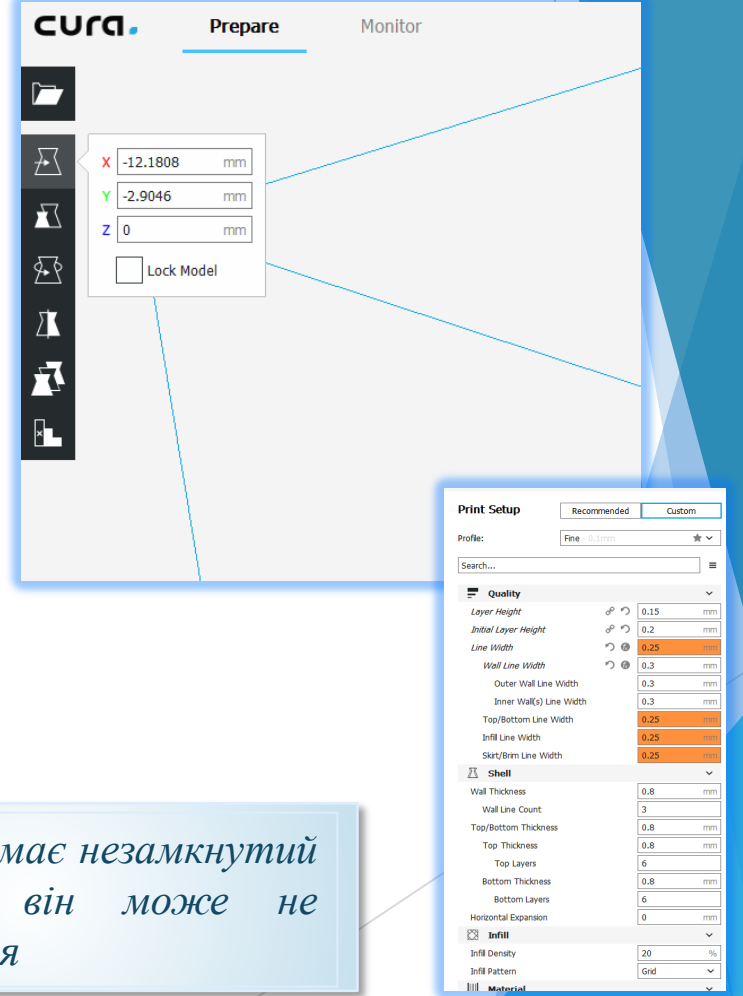

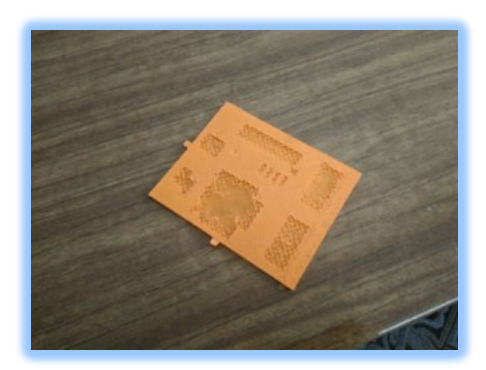

*Якщо об'єкт має незамкнутий контур то він може не надрукуватися*

## **ДРУК 3D-МОДЕЛІ**

### **Обмеження в розмірі об'єктів друку**

*При намаганні вирішити дану проблему виникла ідея розділити загальну модель на частини – «пазли» та додруковувати до них елементи зчіплювання. При цьому враховується, що об'єкти можуть мати різний розмір*

#### **Складність у відтворенні деталей**

*Досить складно, а іноді неможливо відтворити дрібні деталі. Їх розмір не повинен бути меншим, ніж діаметр сопла. Наприклад, це виявилося при друку парканів*

**Деформація першого шару друку, або не прилипання його до платформи**

*Це зумовлено особливостями пластика PLA, який дуже швидко охолоджується*

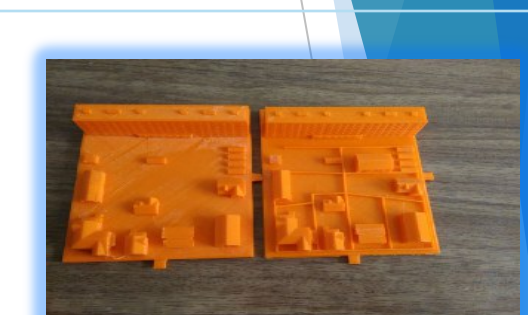

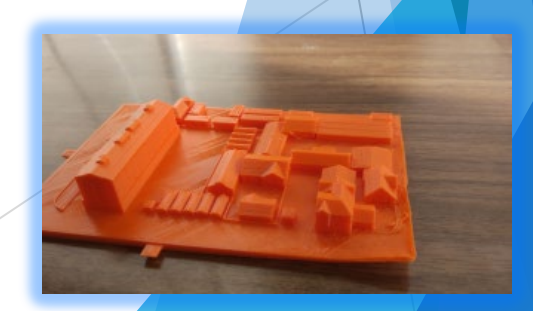

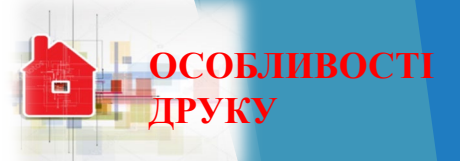

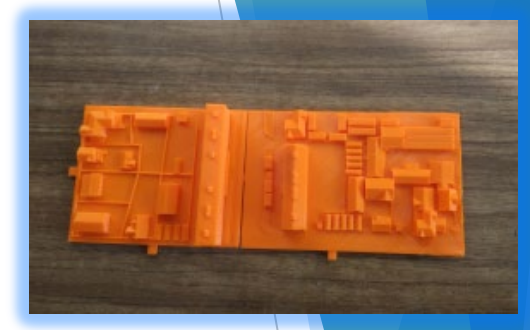

### **ТЕХНОЛОГІЧНИЙ ПРОЦЕС 3D-ВІЗУАЛІЗАЦІЇ МІСТА**

#### **ПОКРОКОВА ІНСТРУКЦІЯ**

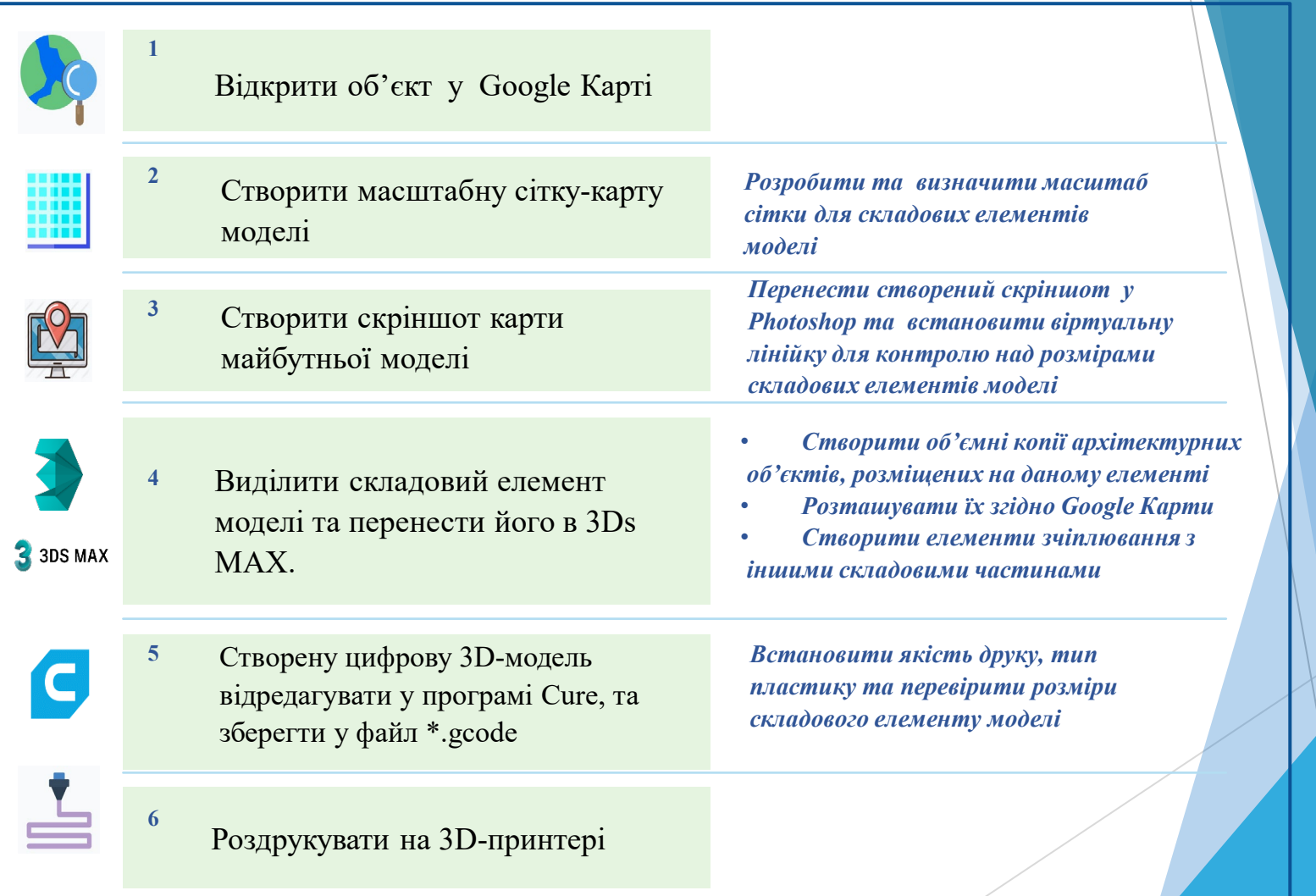

#### **ВИСНОВКИ**

У процесі виконання роботи опрацьовано значний обсяг **теоретичного матеріалу** та отримані **навички практичної роботи** з програмним забезпеченням Google Мaps, Adobe Photoshop, 3Ds Max та Cure

Результатом роботи є розроблений **чіткий алгоритм** простих кроків з практичними порадами, які можуть бути виконані для отримання тривимірної моделі, власна **надрукована модель** Фастова та **набір файлів** 3D-друку для господарників нашого міста

> *Досліджено основні виклики, які стоять перед розробниками 3D-моделей та альтернативні варіанти їх вирішення*

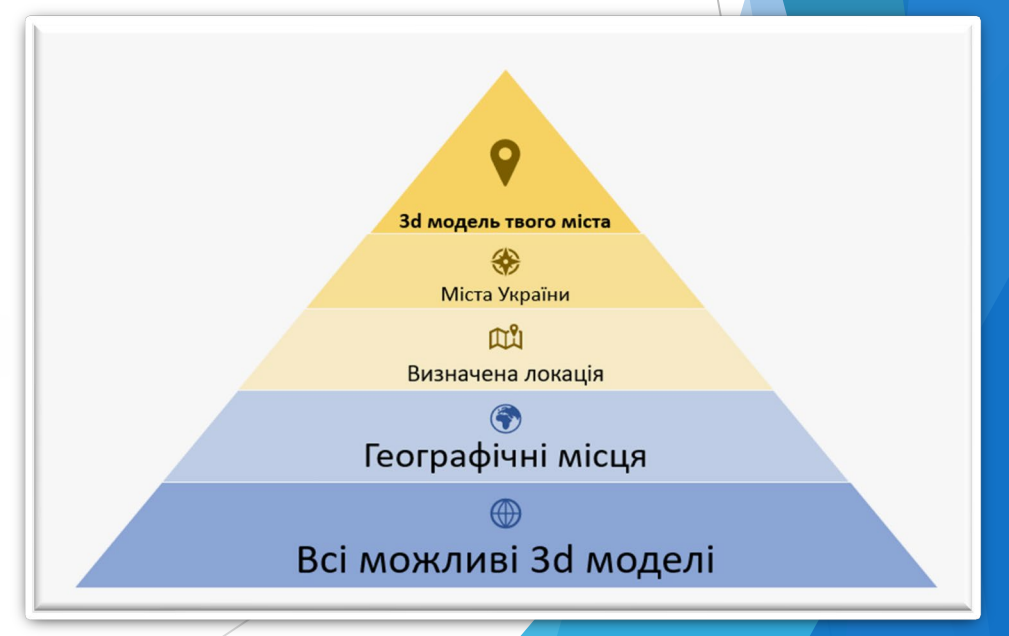

# Дякую за увагу!

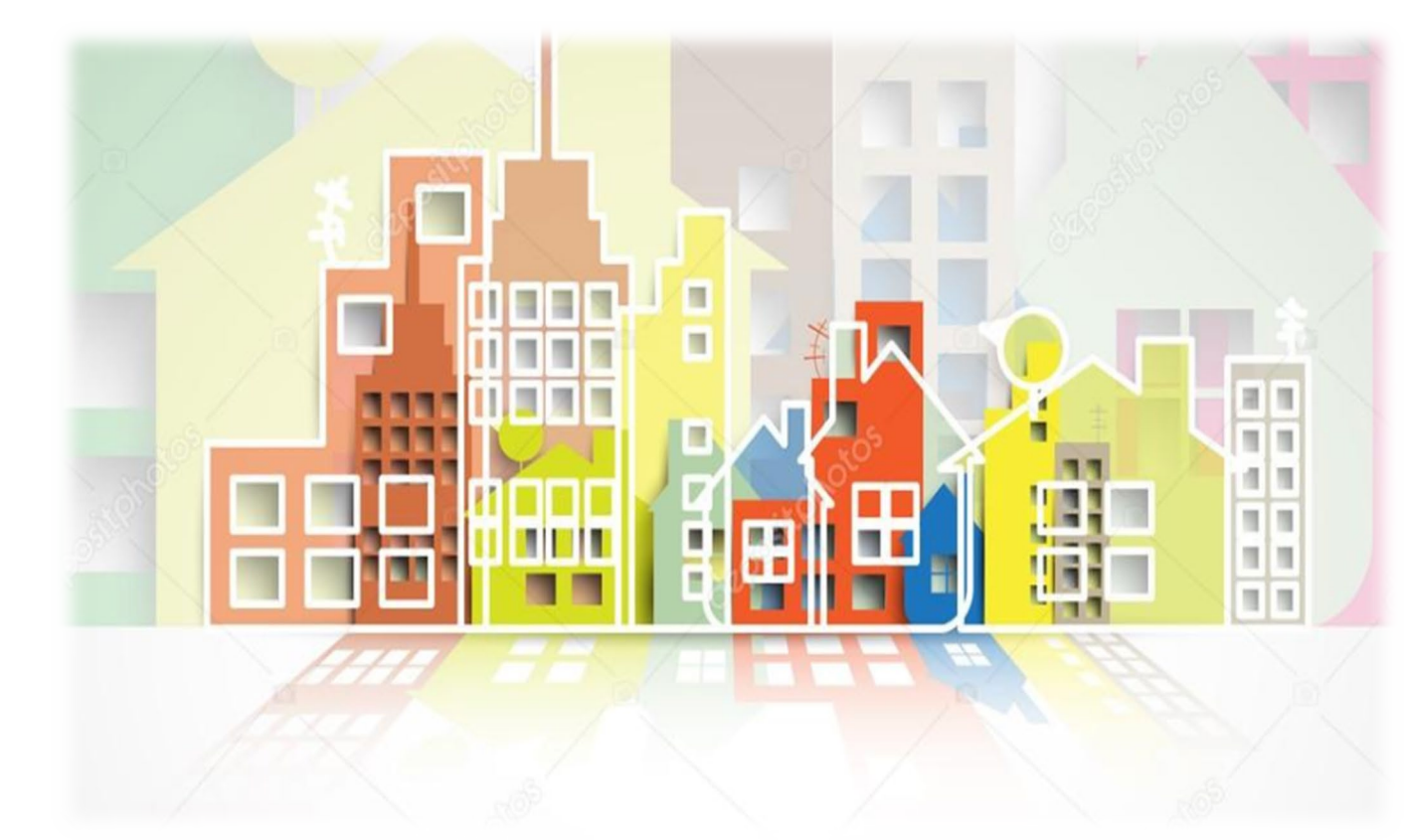